## **Please refer to the following steps to conduct the speed test.**

- 1. Access [www.speedtest.net](http://www.speedtest.net/)
- 2. Click on the Go Button

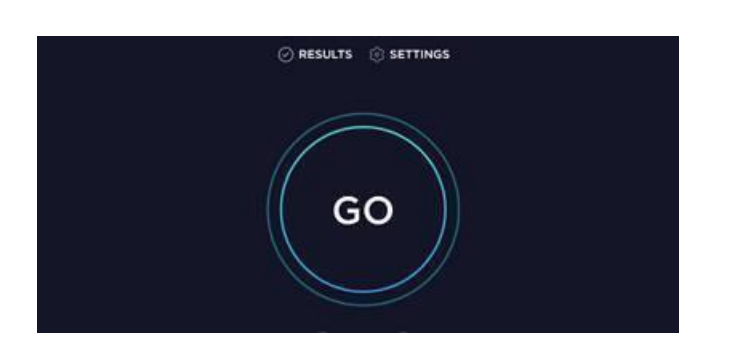

3. The test will begin and perform a download and upload speed test (Approx. 1 minute testing period) and will display the results relevant to your internet connection – the sample below indicates a 808 Mbps Download and 743 Mbps Upload internet connection at the time of the test.

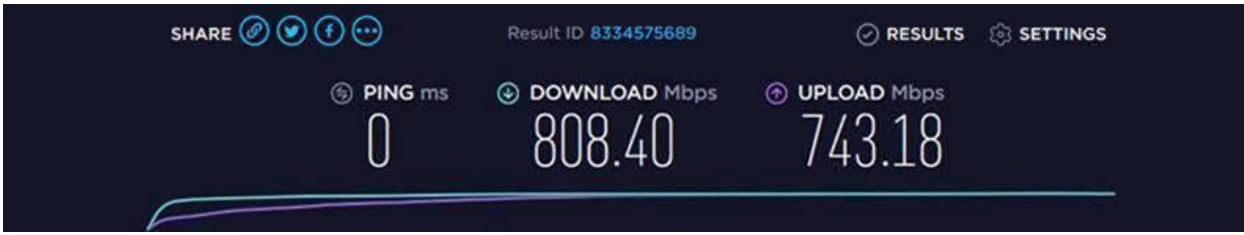

4. Document test results in the attached template and submit no later than December 15, 2020 to [burlandfiber@gmail.com](mailto:burlandfiber@gmail.com) or you may mail the results to BHOA, PO Box 372 Bailey, CO. 80421, or call Carrie Marsh at 303-838-7802